#### ABSTRAK

PT. Central Texindo merupakan sebuah instansi yang bergerak di bidang tekstil. Namun pengolahan data inventaris bahan baku dan suku cadangnya masih dilakukan secara manual, akibatnya pengolahan data tersebut memakan waktu yang lama dan menumpuk. Untuk mengelola inventori yang besar, suatu instansi perlu menerapkan suatu aplikasi khusus untuk mengelola data barang, lalu untuk menghindari kerugian seperti kekurangan stok ataupun stok yang berlebih pada gudang, maka perlu diimplementasikan pula sistem perencanaan dalam pengadaan stok barang. Dalam kasus ini metode Fuzzy Tsukamoto dipilih dikarenakan metode ini mendukung dalam perencanaan pengadaan stok barang. Dengan adanya aplikasi ini diharapkan dapat mempermudah pengelolaan data inventaris bahan baku dan suku cadang pada perusahaan.

Kata kunci : Pengadaan barang, Perencanaan Stok, Fuzzy Tsukamoto.

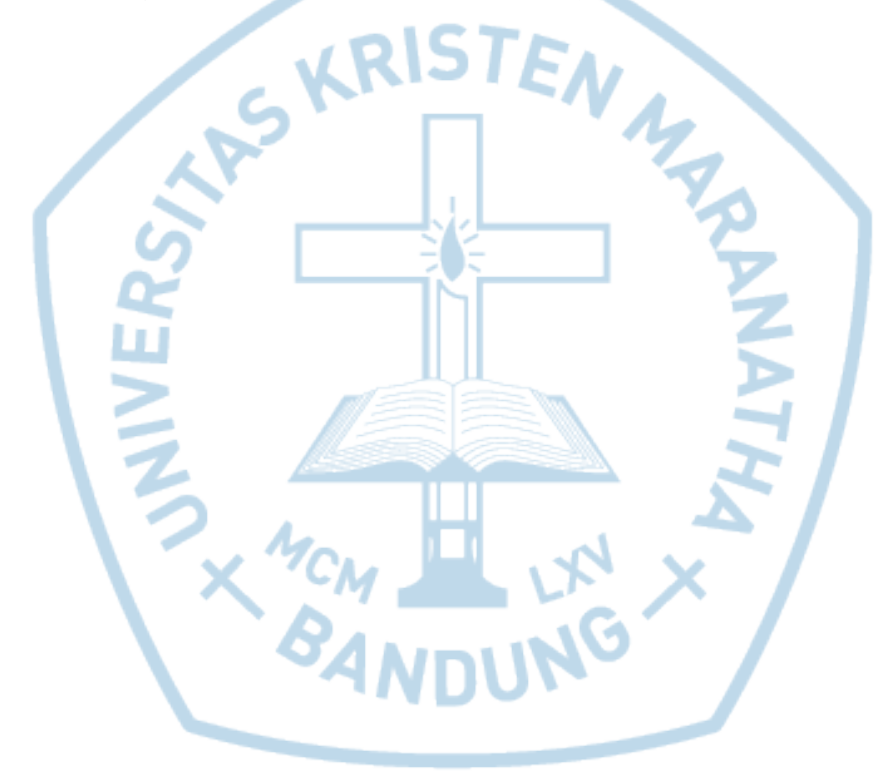

### ABSTRACT

PT. Central Texindo is an agency engaged in the textile sector. However, processing inventory data of raw materials and spare parts were manually system. Therefor, the data processing takes a long time and delayed. To manage a large inventory, an agency need to use a specific application to manage goods data. Then, to avoid lack of stock or overstock in warehouses, a planning system is also needed in the procurement of inventory. In this case the Fuzzy Tsukamoto method was chosen because this method can give the advice about procurement of goods. This application is expected to facilitate the management of inventory data of raw materials and spare parts in the company.

Keyword : Goods Procurement, Stock Planning, Fuzzy Tsukamoto.

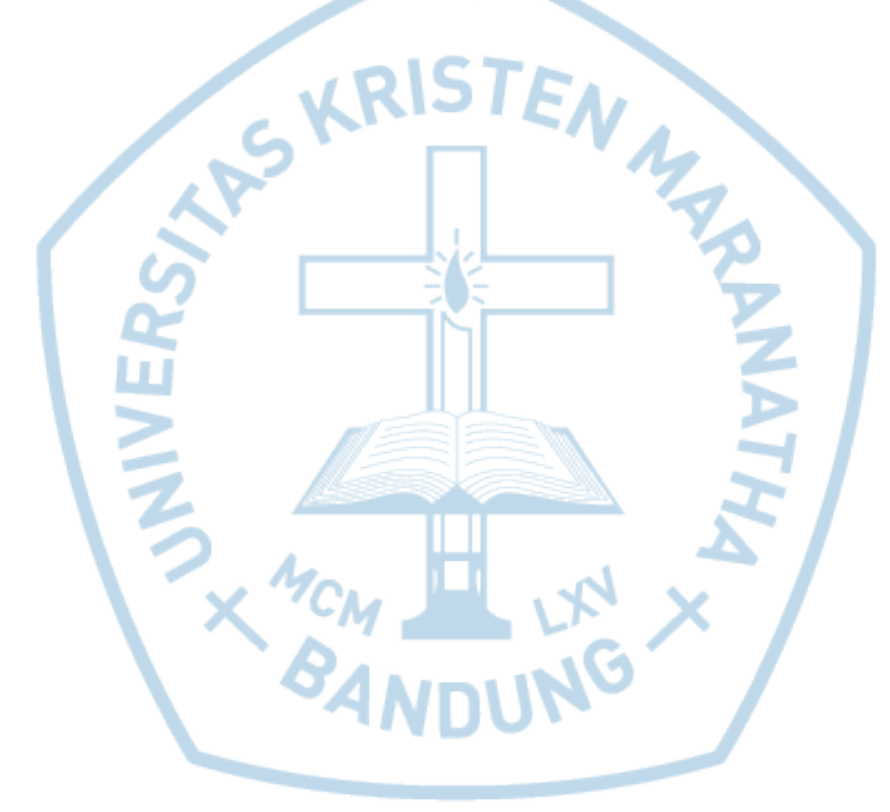

### **DAFTAR ISI**

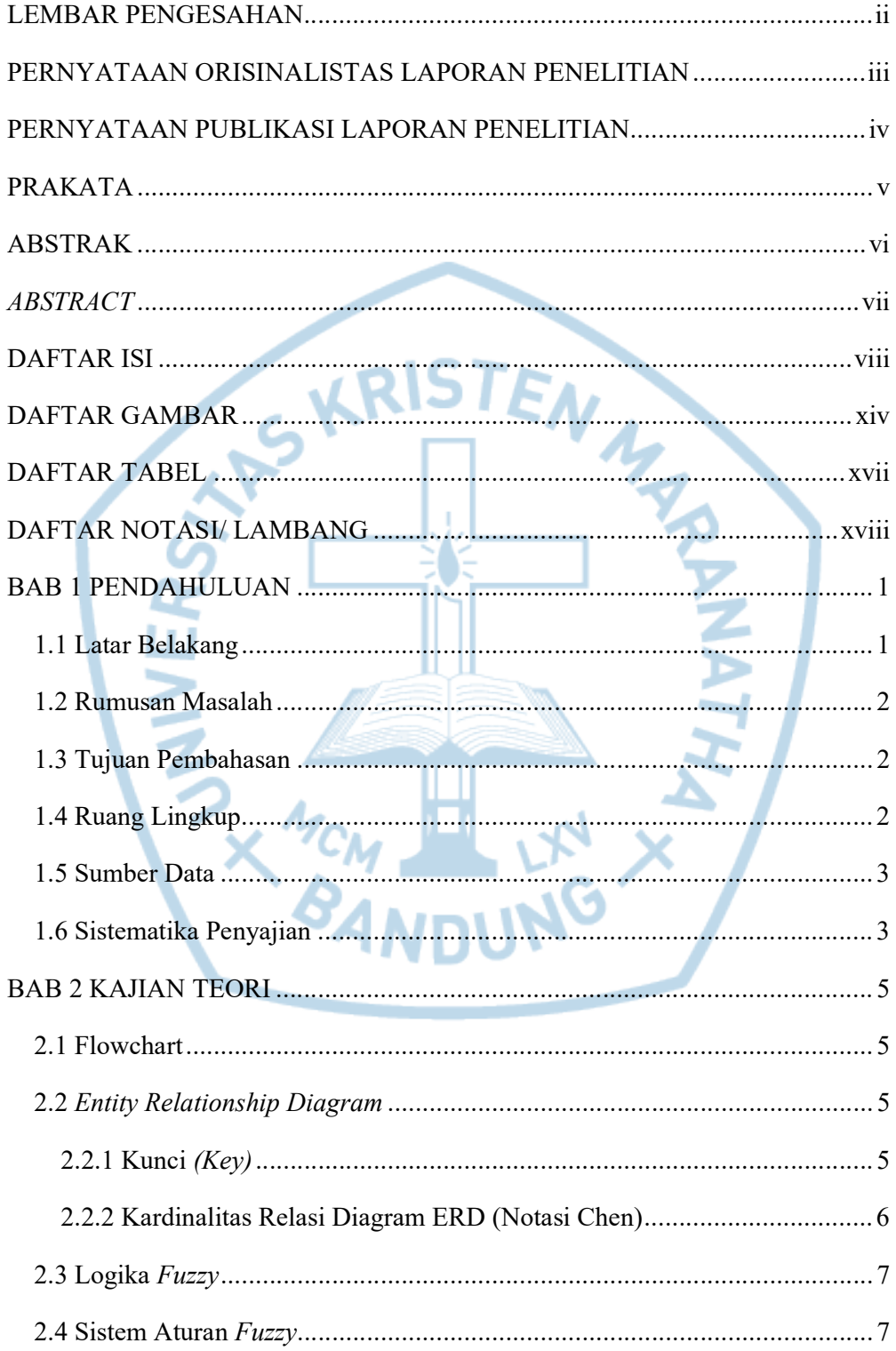

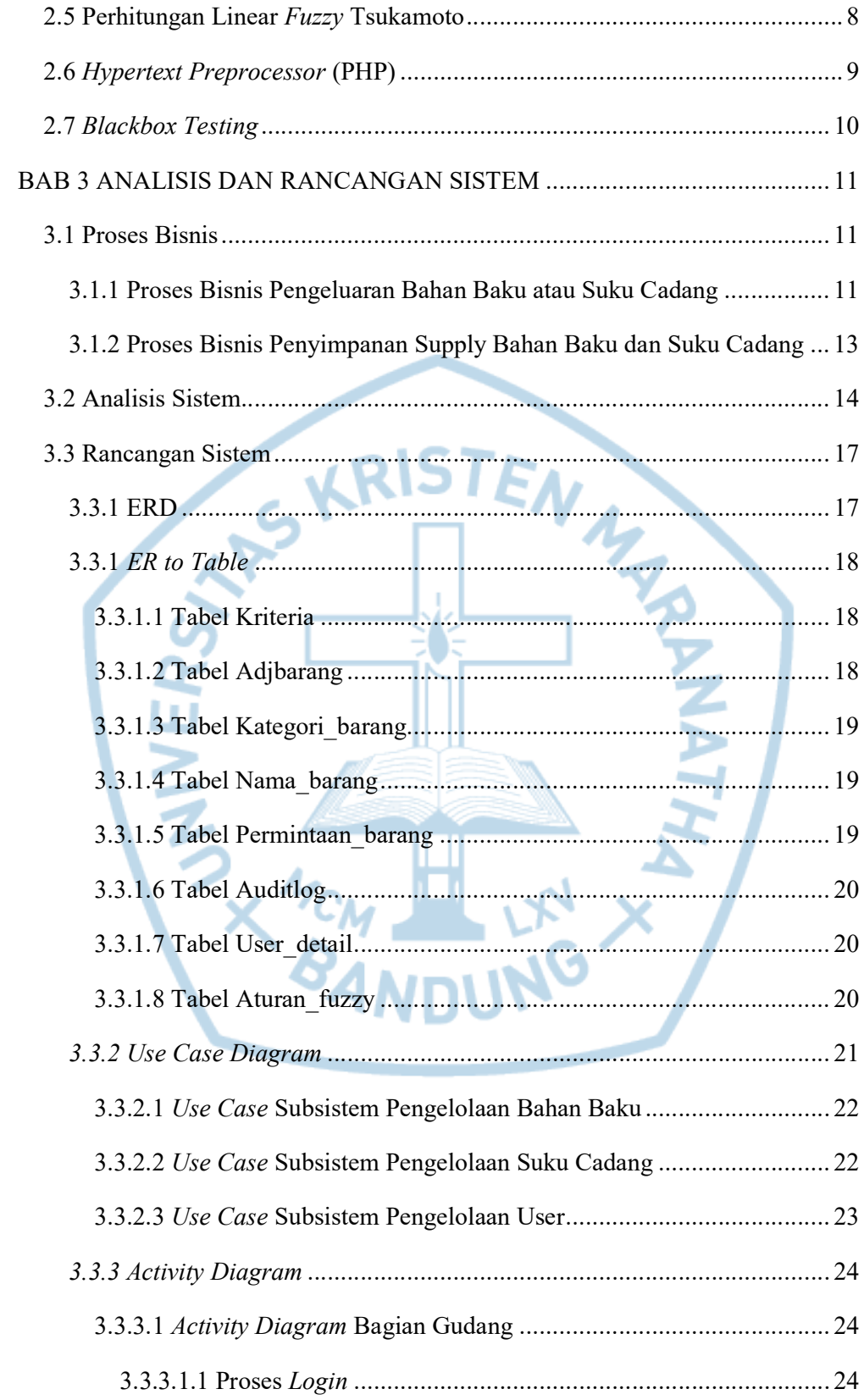

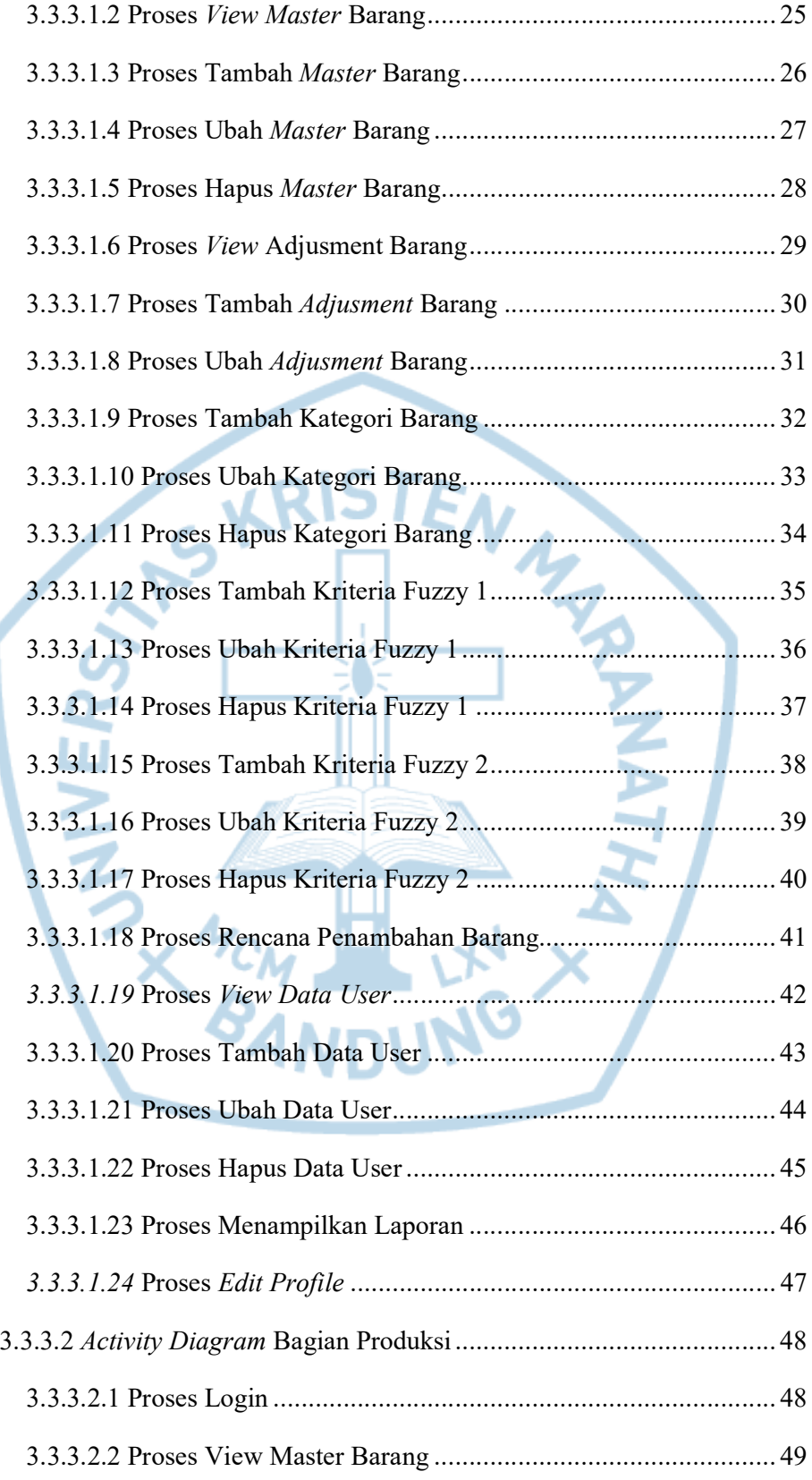

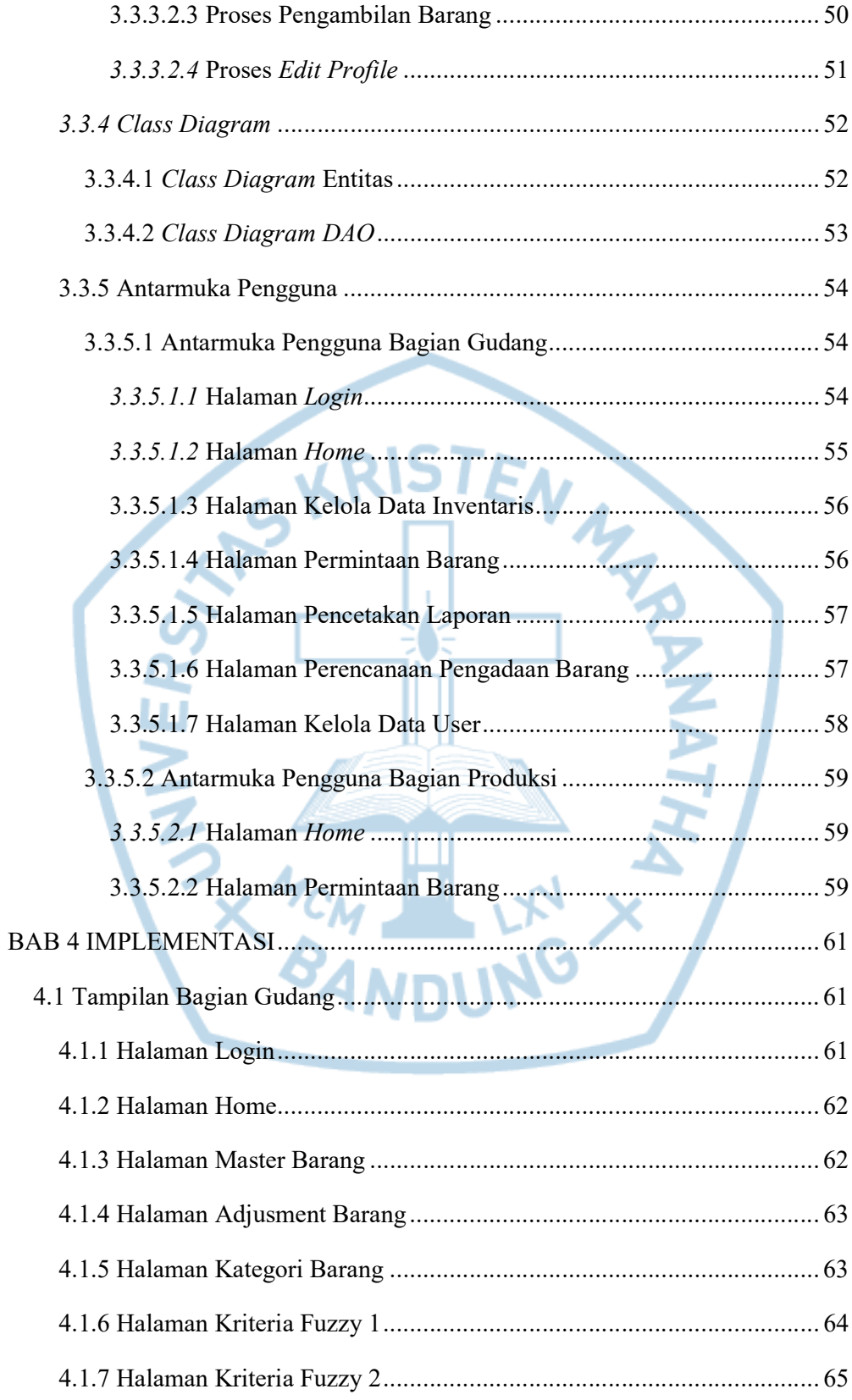

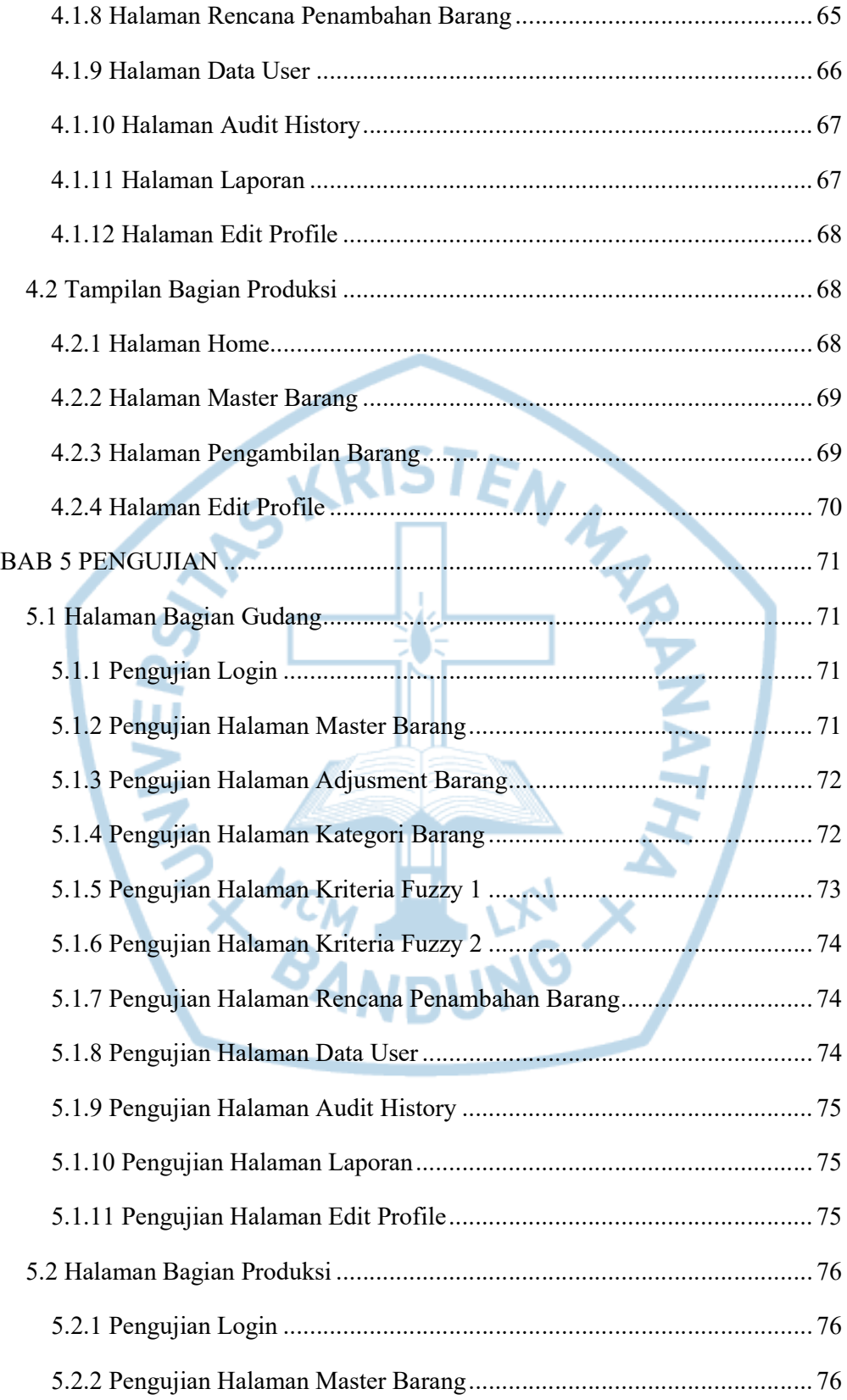

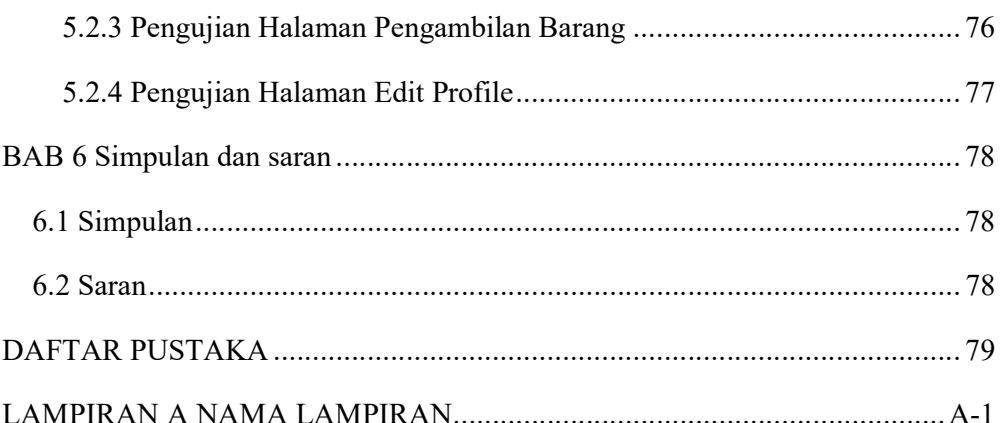

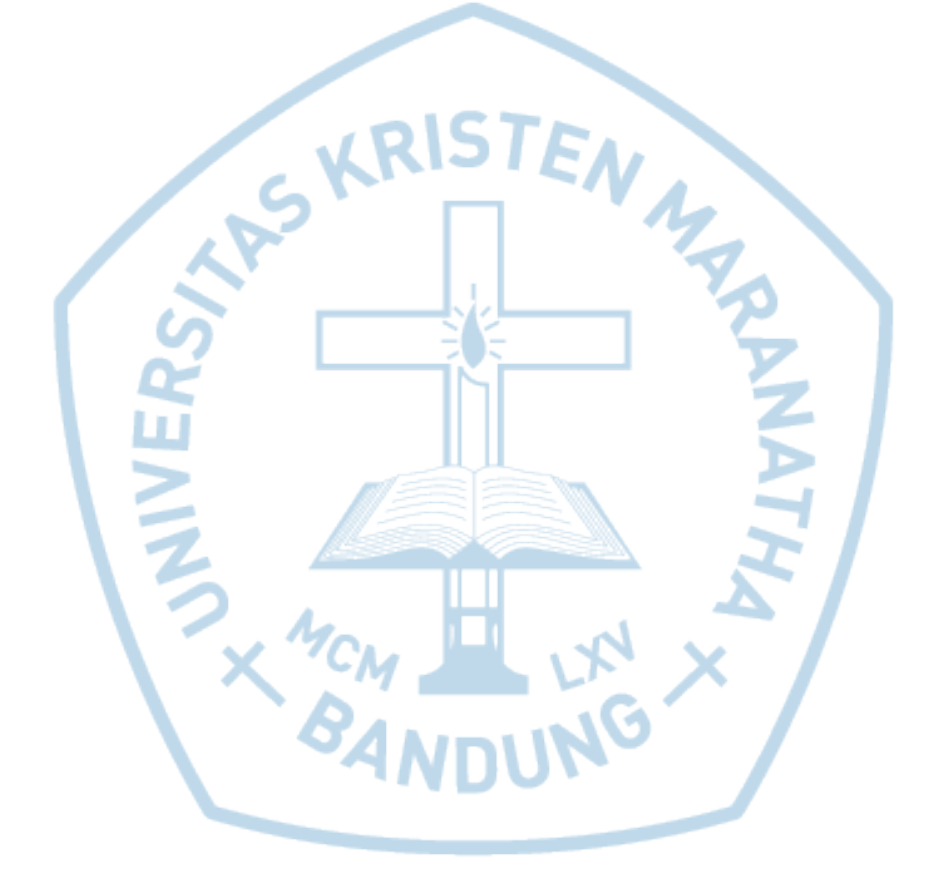

# DAFTAR GAMBAR

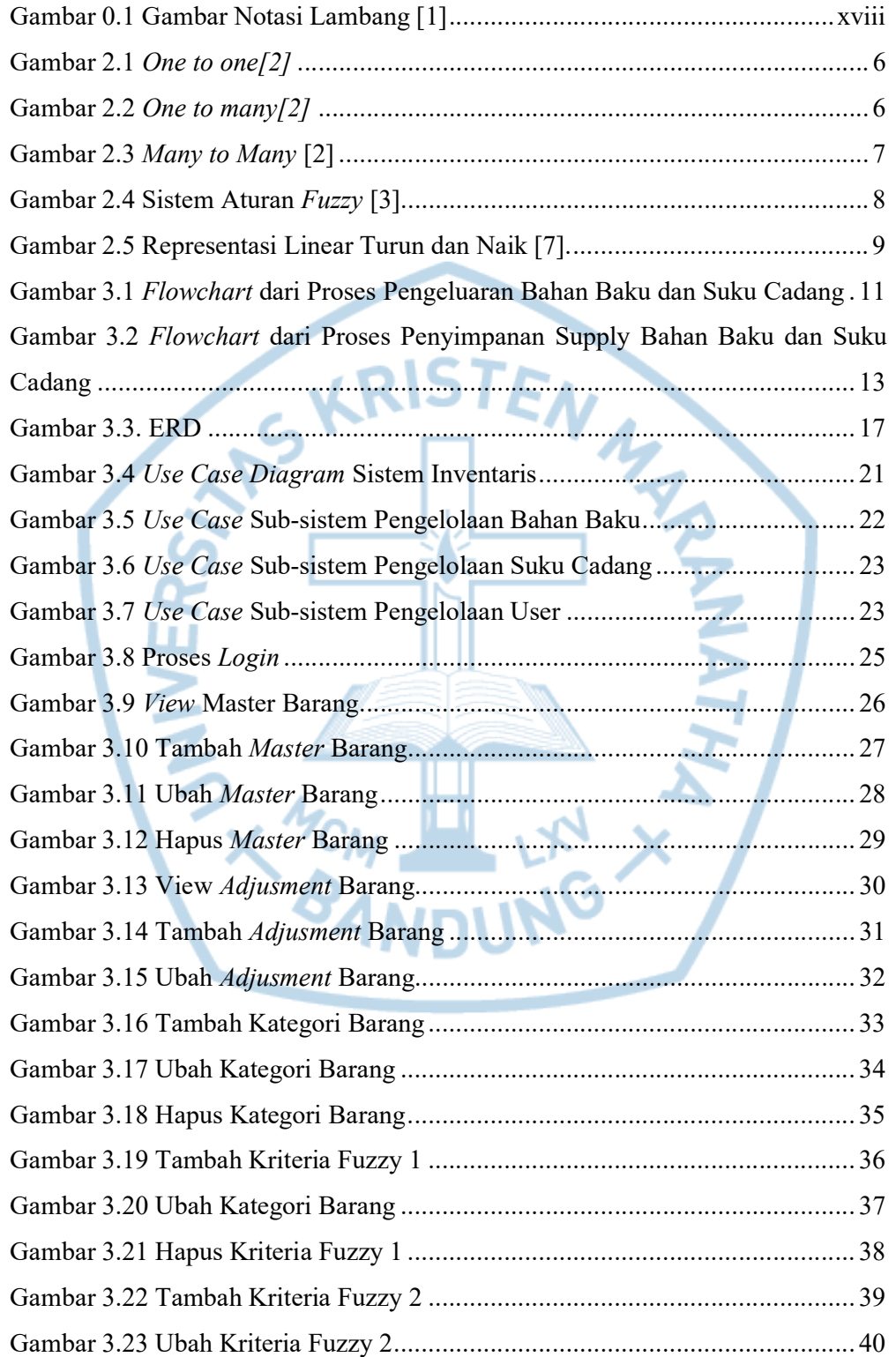

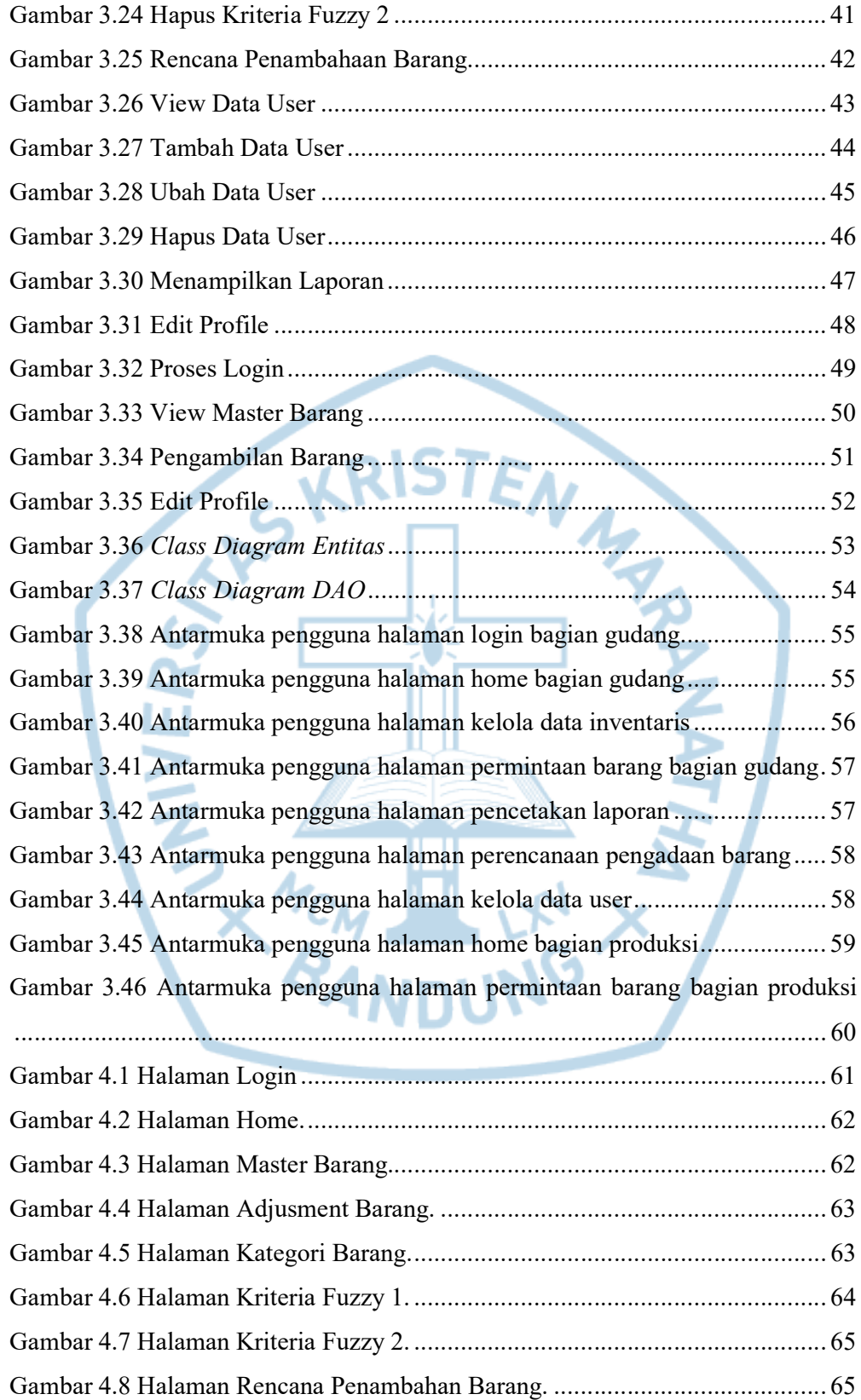

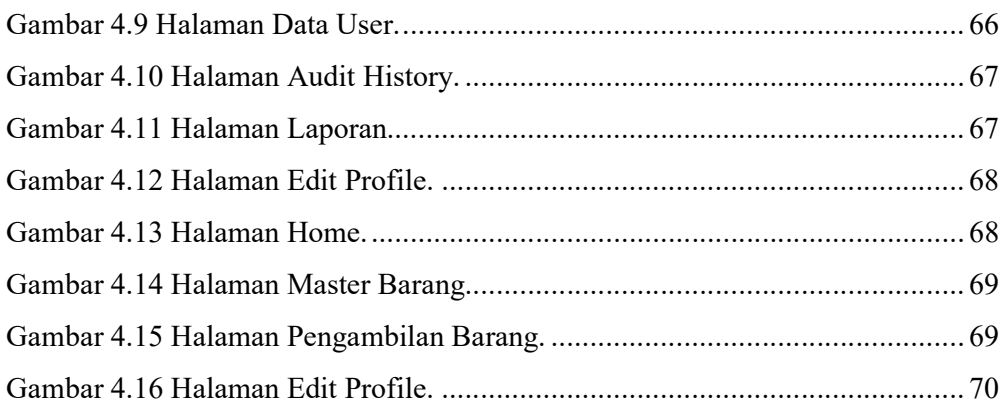

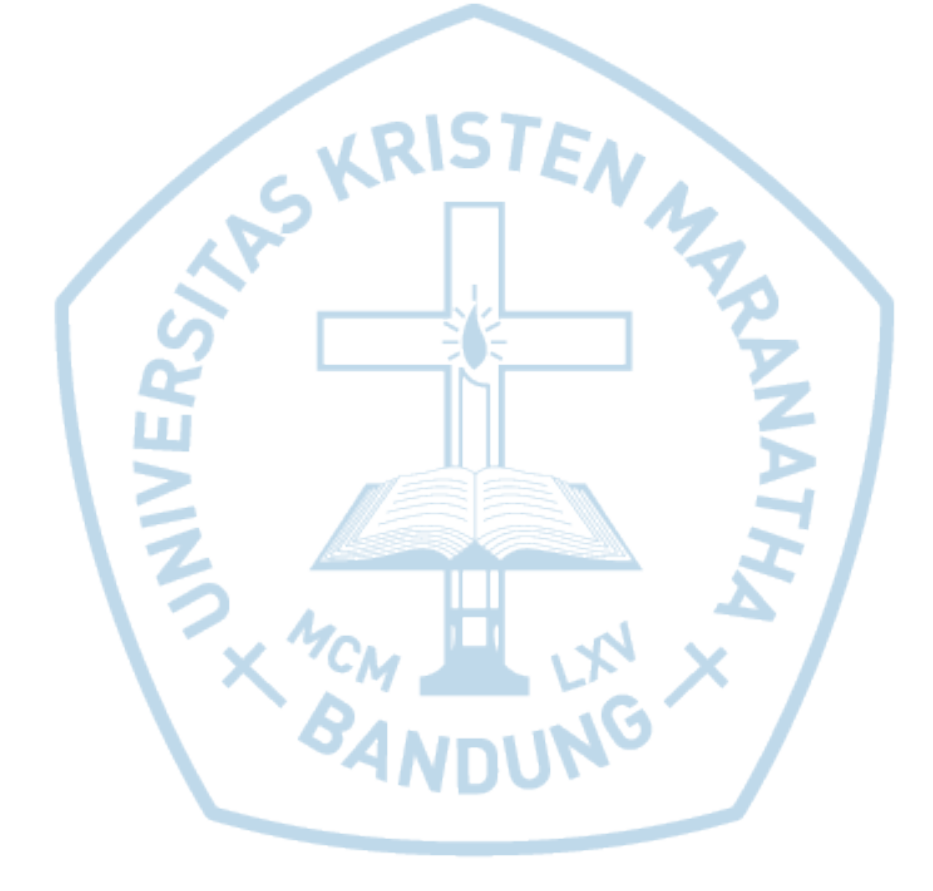

## DAFTAR TABEL

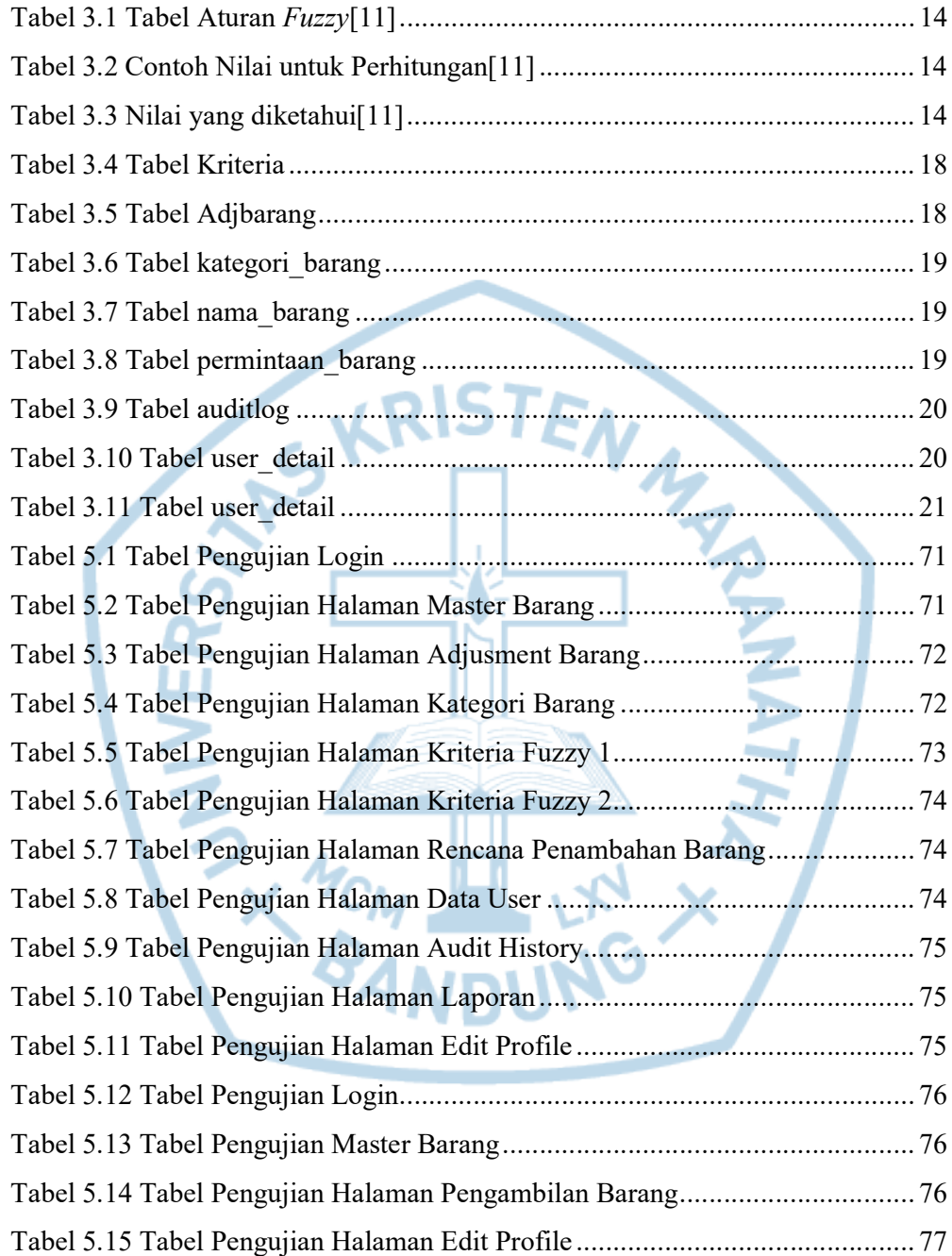

# DAFTAR NOTASI/ LAMBANG

| Simbol | Simbol     | Keterangan                                                                                    |
|--------|------------|-----------------------------------------------------------------------------------------------|
|        | Flowchart  | - Simbol Process<br>Simbol pengolahan yang dilakukan komputer                                 |
|        | Flowchart  | - Simbol Manual Operation<br>Simbol pengolahan yang dilakukan secara<br>manual                |
|        | Flowchart  | - Simbol Document<br>Simbol yang menyatakan input berasal dari<br>dokumen dalam bentuk kertas |
|        | Flowchart  | - Simbol Terminator<br>Simbol untuk permulaan atau akhir dari suatu<br>program                |
|        | Flowchart  | - Simbol Decision<br>Simbol untuk menunjukan sebuah keputusan                                 |
|        | <b>UML</b> | - Simbol Start Point<br>Simbol untuk menunjukan proses dimulai                                |
|        | <b>UML</b> | Simbol End Point<br>Simbol untuk menunjukan proses berakhir                                   |
|        | <b>UML</b> | - Simbol Decision<br>Simbol untuk menunjukan sebuah keputusan                                 |
|        | <b>UML</b> | - Simbol Activity<br>Simbol untuk menunjukan sebuah activitas                                 |
|        | <b>ERD</b> | - Simbol Entitas<br>Simbol untuk suatu tabel atau objek unik                                  |
|        | <b>ERD</b> | - Simbol Atribut<br>Simbol untuk menunjukan isi dari sebuah entitas                           |
|        | <b>ERD</b> | - Simbol Relasi<br>Simbol untuk menunjukan hubungan antar<br>entitas                          |

Gambar 0.1 Gambar Notasi Lambang [1]